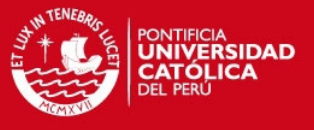

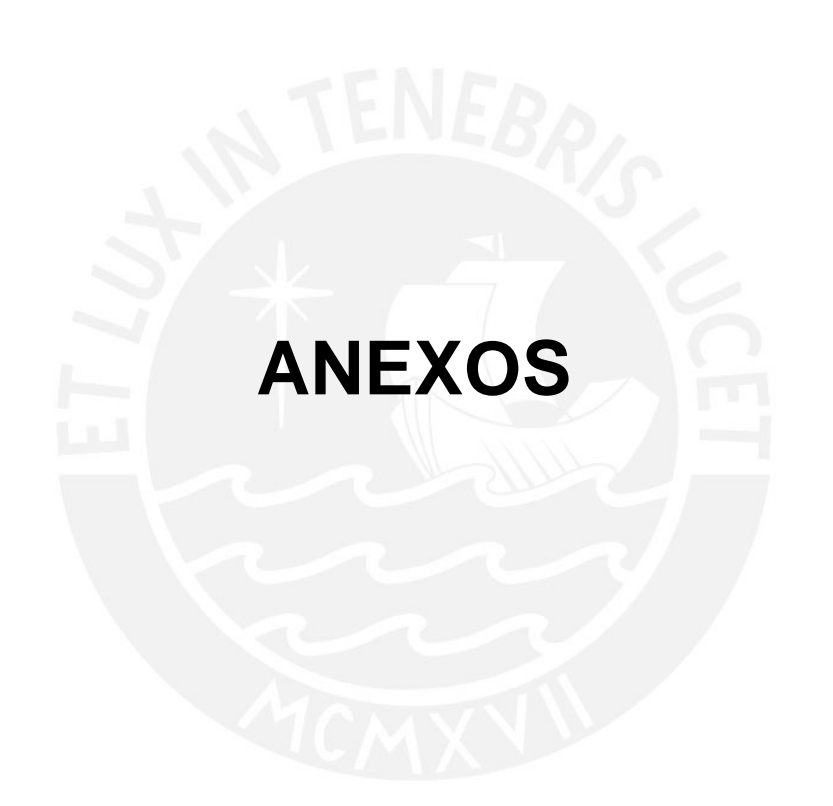

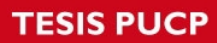

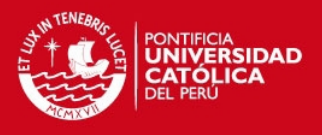

## **ANEXOS**

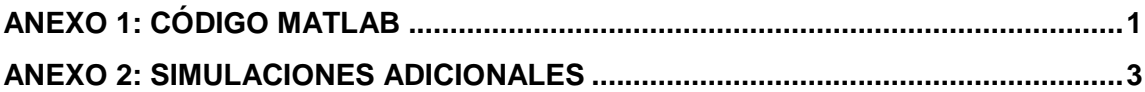

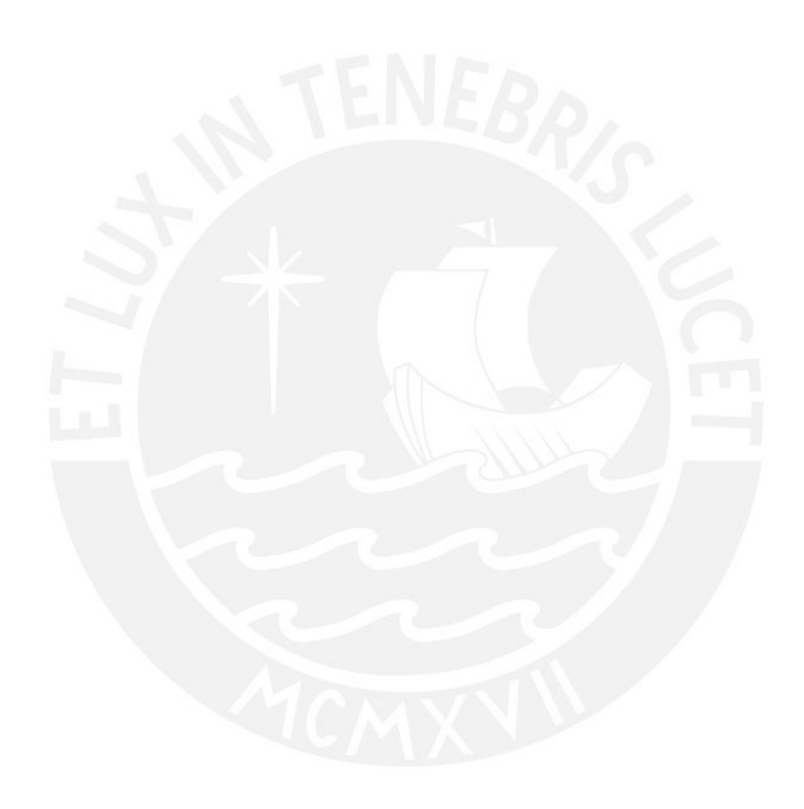

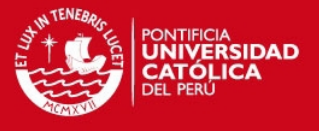

# <span id="page-2-0"></span>**ANEXO 1: CÓDIGO MATLAB**

El siguiente código obtiene los valores de parámetros S exportados del software CST Microwave Studio como un archivo TOUCHSTONE. La variable "textdata" es una matriz que contiene los valores de frecuencia en los cuales se tomaron muestras y los respectivos valores de estas 50001 muestras.

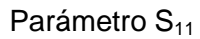

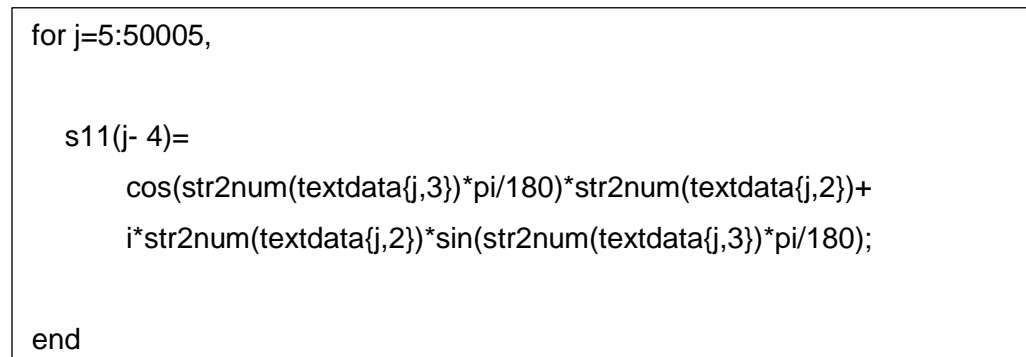

```
Parámetro S<sub>21</sub>
```
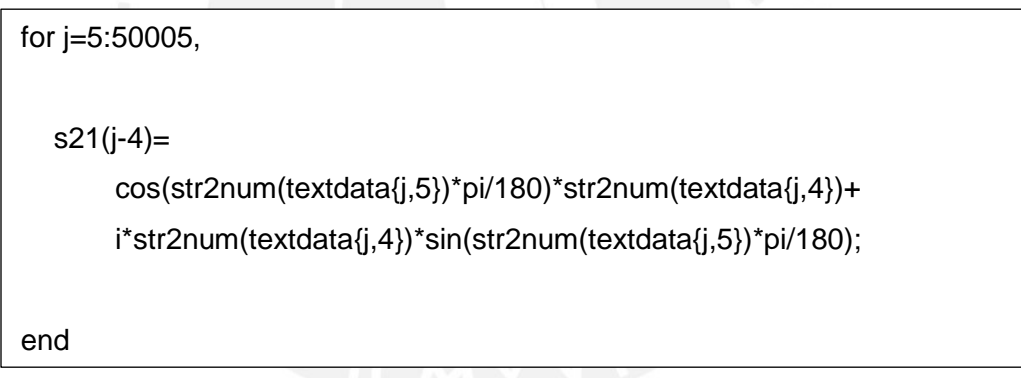

Se obtienen los siguientes valores para frecuencia y la variable tp utilizadas en la ecuación de impedancia e índice de refracción.

### **Frecuencia**

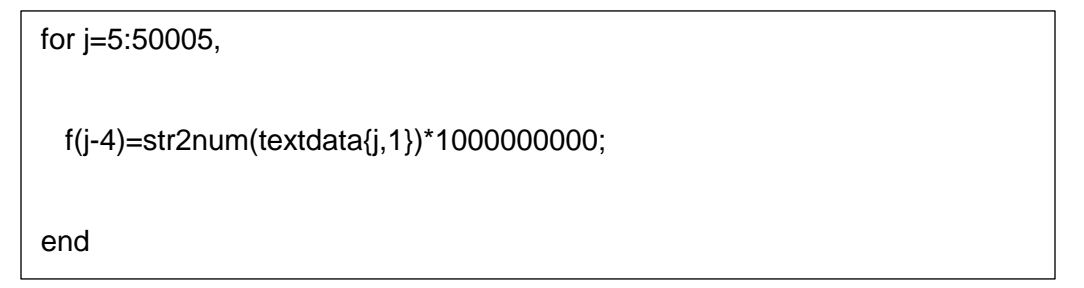

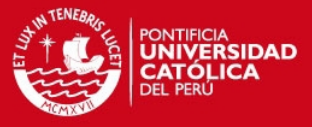

### Variable tp

```
for j=5:50005,
   tp(j-4)=exp(i*2*pi*(f(j-4))*0.0035/(3*(10^8)))*(s21(j-4));
end
```
### Impedancia

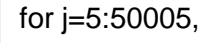

z(j-4)=+sqrt((((1+s11(j-4)))^2-(tp(j-4))^2)/(((1-s11(j-4)))^2-(tp(j-4))^2));

end

Índice de Refracción – Componente Real

```
for j=5:50005,
  ren(j-4)=real((acos((1-((s11(j-4))^2-(tp(j-4))^2))/(2*tp(j-4))))/
       (2*pi*(f(j-4))*0.0035/(3*(10^8))));
end
```
Índice de Refracción – Componente Imaginaria

```
for j=5:50005,
  imn(j-4)=imag((acos((1-((s11(j-4))^2-(tp(j-4))^2))/(2*tp(j-4))))/
       (2*pi*(f(j-4))*0.0035/(3*(10^8))));
end
```
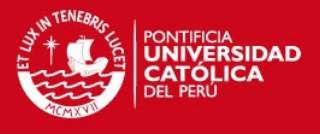

## <span id="page-4-0"></span>**ANEXO 2: SIMULACIONES ADICIONALES**

**Antena Bocina con 21 cm. de largo, mismas dimensiones de apertura y guía de onda.**

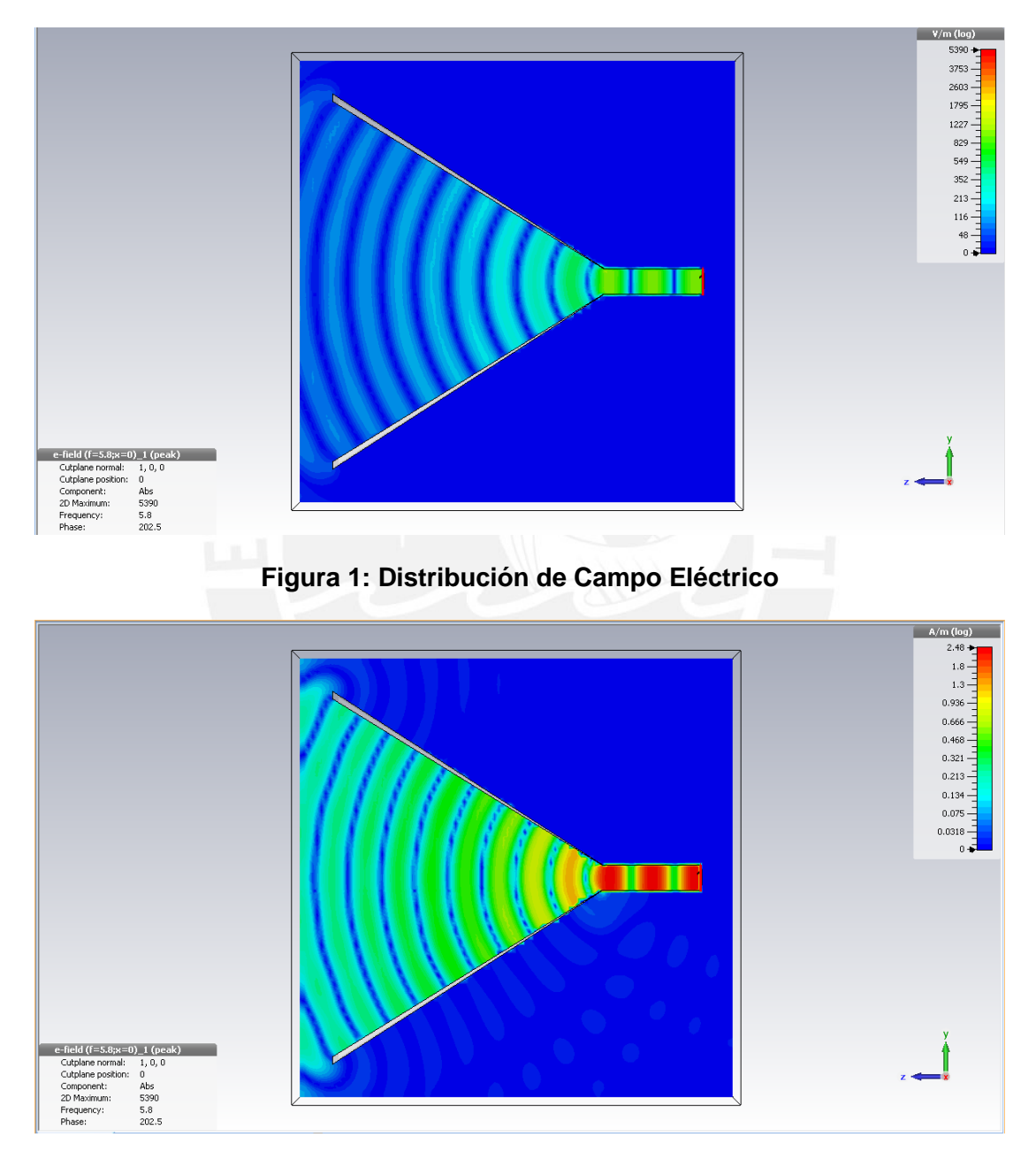

**Figura 2: Distribución de Campo Magnético** 

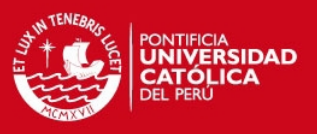

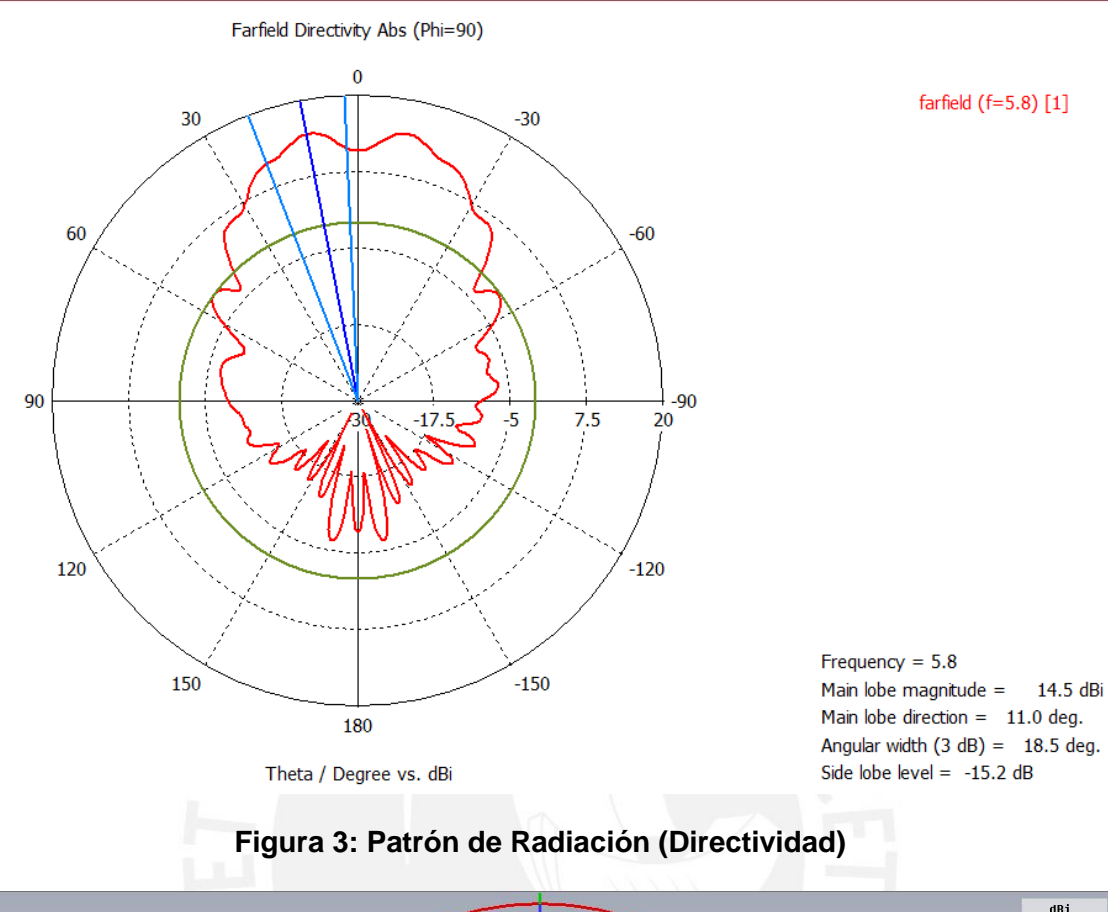

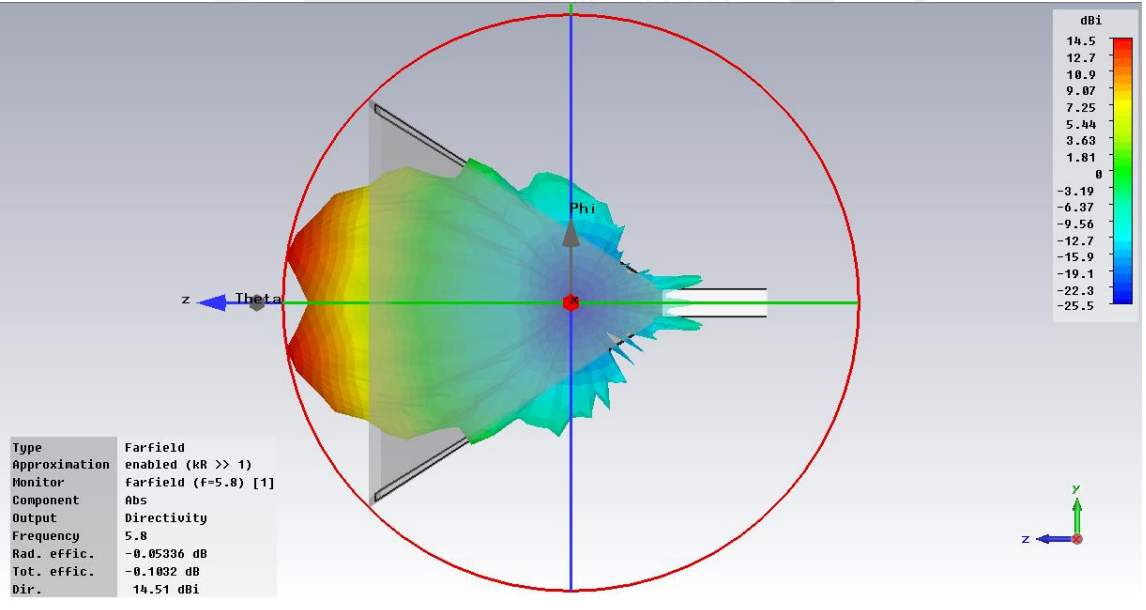

**Figura 4: Vista 3D Patrón de Radiación**

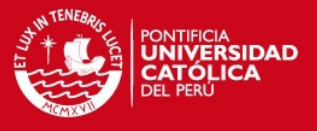

farfield  $(f=5.8)$  [1]

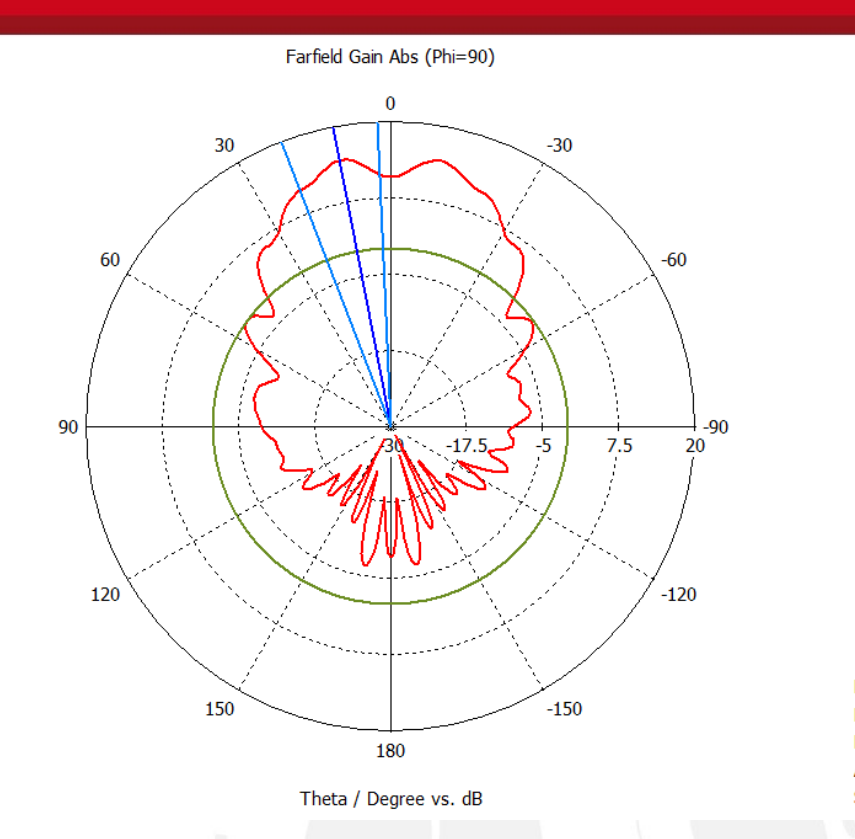

Frequency =  $5.8$ Main lobe magnitude =  $14.5 \text{ dB}$ Main lobe direction =  $11.0$  deg. Angular width  $(3 dB) = 18.5 deg.$ Side lobe level =  $-15.2$  dB

**Figura 5: Patrón de Radiación (Ganancia)** 

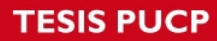

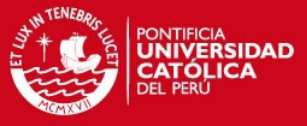

#### **Antena Bocina con lente metamaterial**

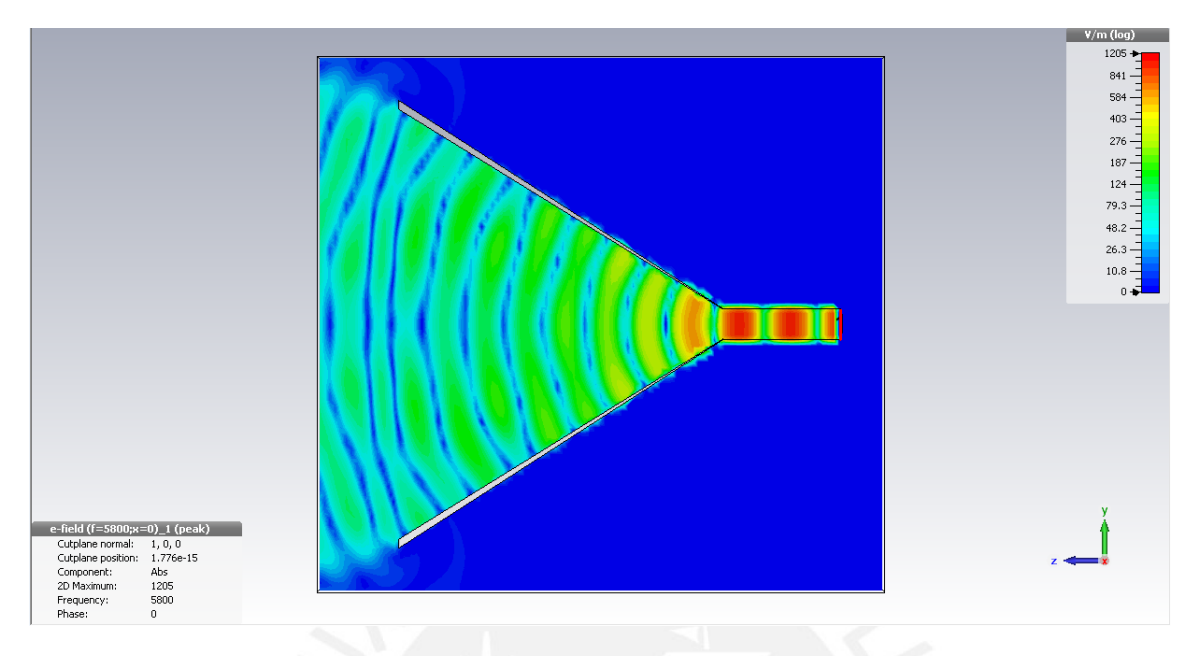

**Figura 1: Distribución de Campo Eléctrico** 

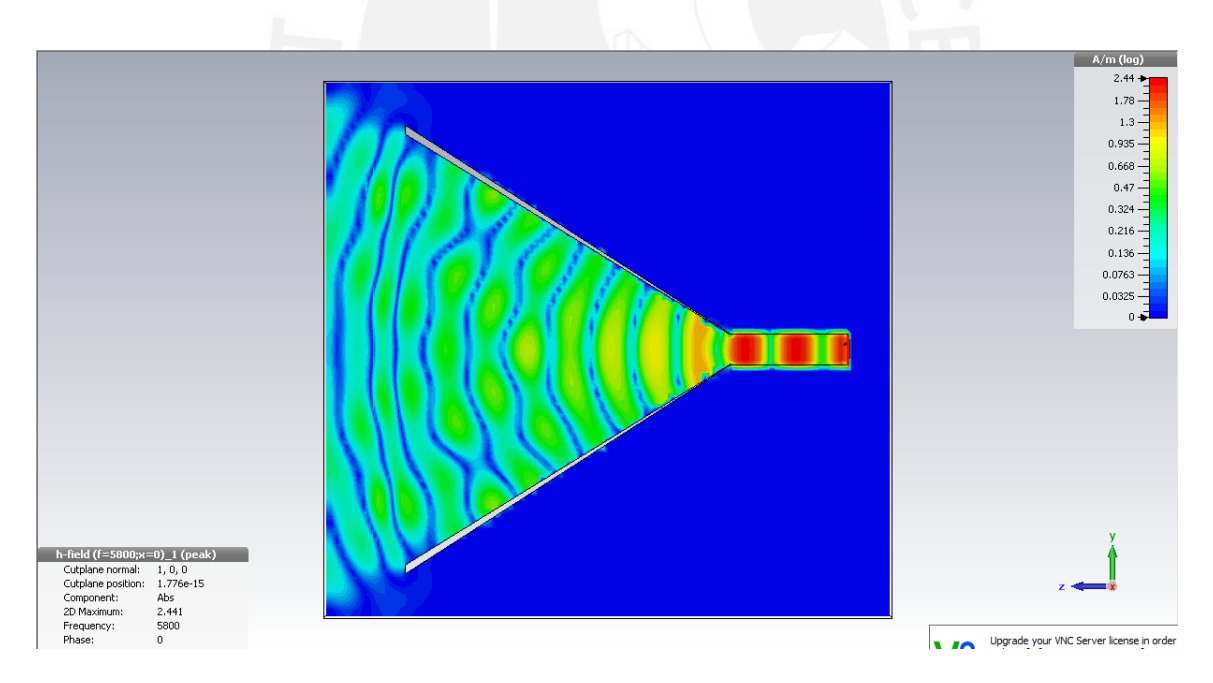

**Figura 2: Distribución de Campo Magnético** 

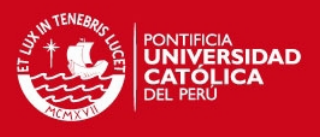

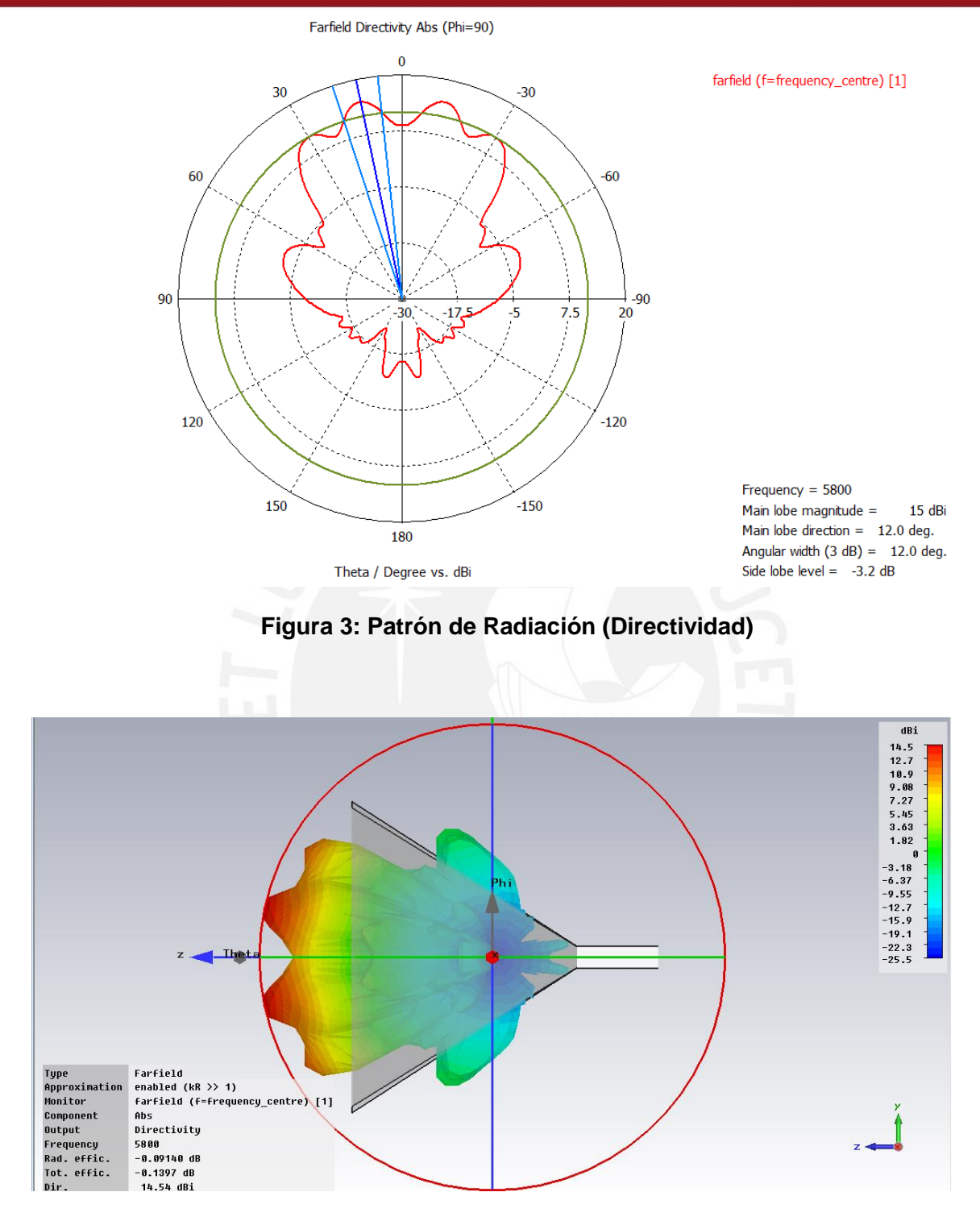

**Figura 4: Vista 3D Patrón de Radiación**

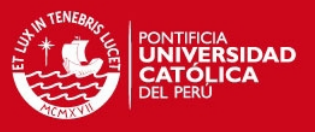

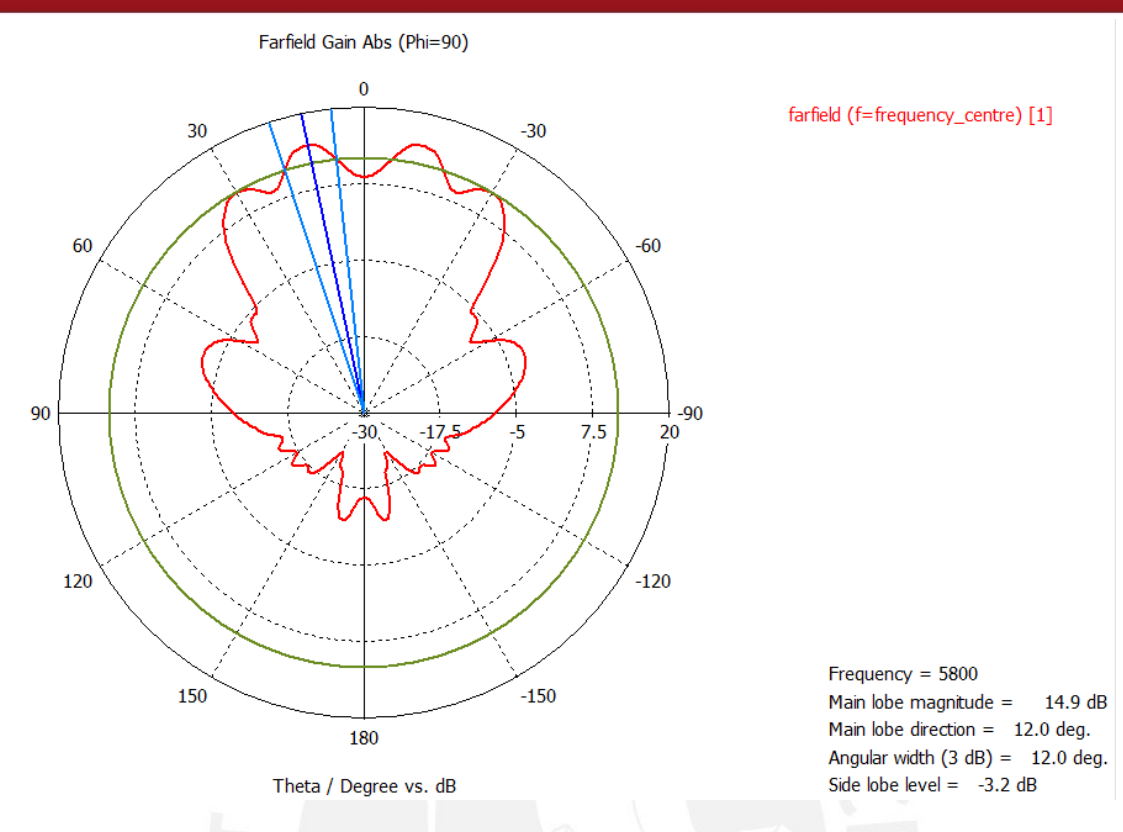

# **Figura 5: Patrón de Radiación (Ganancia)**